## **Authentifizierung mittels der Bibliotheksbenutzerdaten**

Der Zugriff auf die Datenbanken über externe Provider (T-Online, AOL, etc.) ist nur nach vorheriger Authentifizierung gestattet. Nachfolgend wird Authentifizierung mittels der Bibliotheksbenutzerdaten kurz dargestellt.

Rufen Sie die DBIS auf und wählen Sie die gewünschte Anwendung bzw. Datenbank aus.

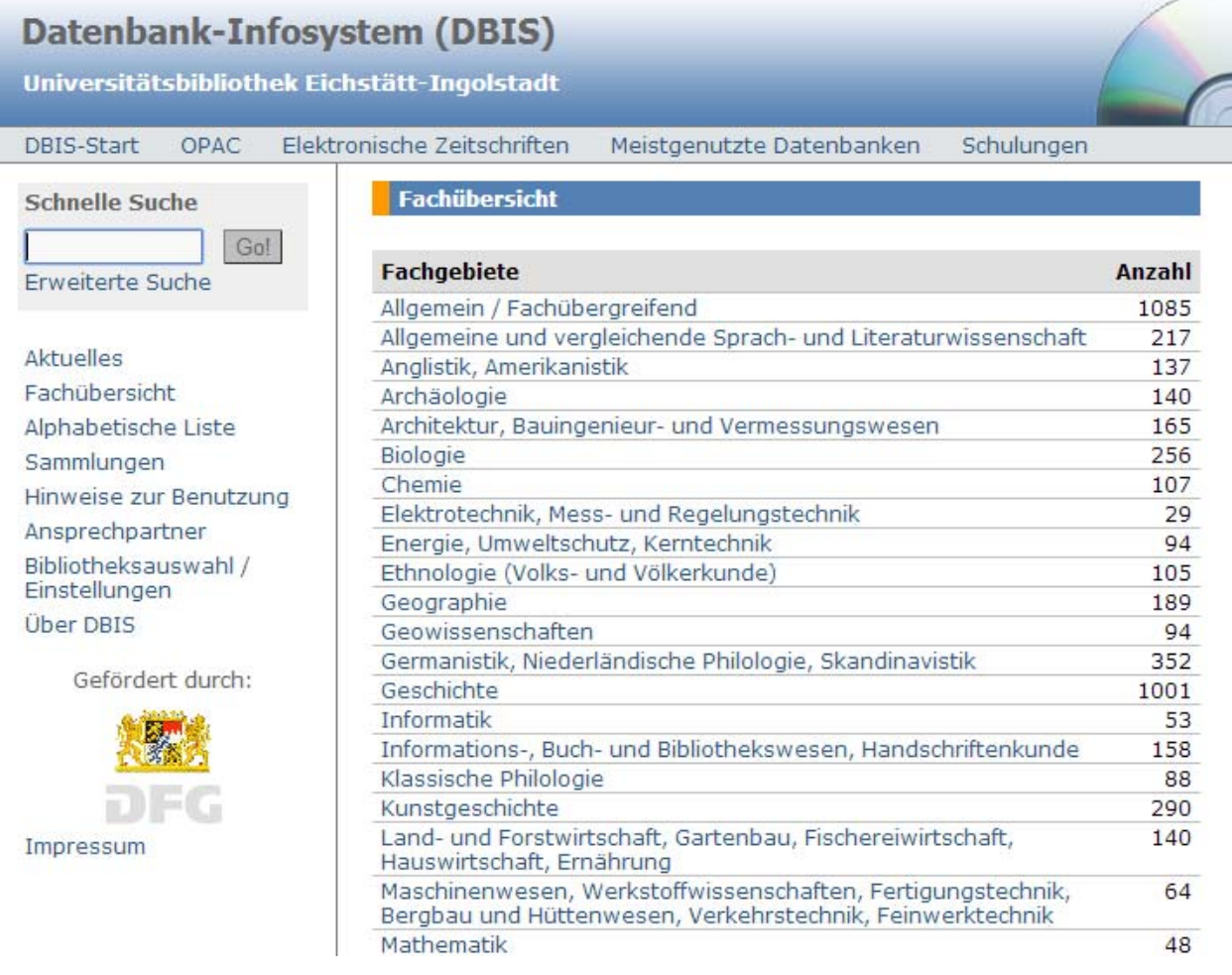

Das System erkennt ob sie von Extern, über VPN oder vom Campus direkt auf die Datenbank zugreifen. Entsprechend Ihrer Zugangswahl (hier externer Provider ohne VPN) erscheint das nachfolgende Fenster zur Authentifizierung mittels der Bibliotheksbenutzerdaten.

ACHTUNG: diese Variante des Zuganges funktioniert nur dann, wenn im DBIS-Eintrag folgendes vorhanden ist, hier am Beispiel der Datenbank Psyndex:

Weitere lizenzierte Start-URL für den externen Zugriff (für registrierte BenutzerInnen der UB Eichstätt-Ingolstadt) Zugänge: http://han.ku.de/han/psyndexebsco/

## Universitätsbibliothek Eichstätt-Ingolstadt

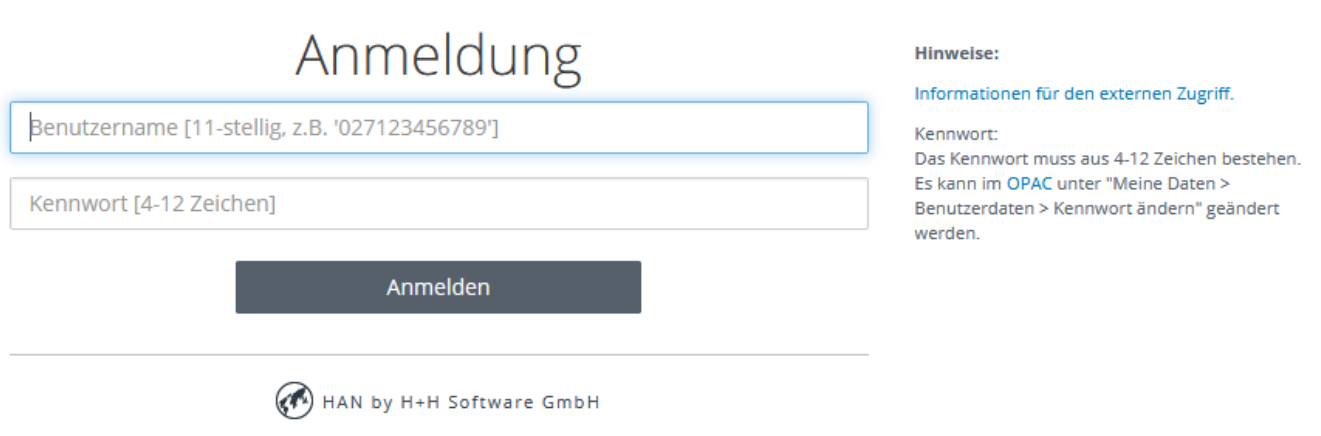

Geben Sie an dieser Stelle Ihre 11-stellige Benutzernummer und das dazugehörige Kennwort ein. Ist Ihre Eingabe korrekt, startet die Anwendung. Konnte Ihre Eingabe nicht verifiziert werden oder war falsch, bleiben Sie auf der Authentifizierungsseite und können die Eingabe erneut durchführen.

Bemerkungen:

 Sie können über ein neues Browserfenster gleichzeitig mit mehreren Datenbanken aus der DBIS arbeiten.

Für weitere Fragen stehen Ihnen zur Verfügung:

**Bibliothek:** Dominik Pfaller

Telefon +49 8421 93-21317. Raum UA-007. E-Mail dominik.pfaller@ku.de

**Für Rückfragen zu Benutzernummer und Kennwort:**  Mitarbeiter der Information in der Bibliothek

Telefon +49 8421 93-21492 E-Mail ub-benutzung@ku.de

## **Rechenzentrum:** Werner König

Telefon +49 8421 93-21259. Raum eO-104. E-Mail werner.koenig@ku.de